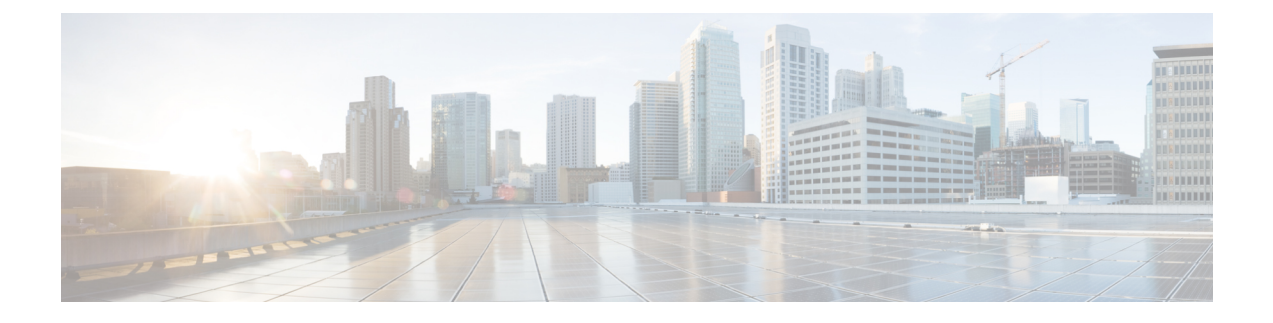

# **ACI** と **OSP** のアップグレード

この章の内容は、次のとおりです。

- [アップグレード](#page-0-0) ガイドライン (1 ページ)
- ACI [パッケージのアップグレード](#page-2-0) (3 ページ)
- OSP メジャー リリース [アップグレードの実行](#page-3-0) (4 ページ)

# <span id="page-0-0"></span>アップグレード ガイドライン

ここでは、アップグレード ガイドラインについて説明します。

リリース 2.3.1 以降の OpenStack 用 Cisco ACI プラグインは、リリースに対応する ACI ファブ リック ソフトウェア、および以降のすべての ACI ファブリック ソフトウェアをサポートしま す。OpenStack 用 ACI プラグインは、各リリースに対応するバージョンより前の ACI ファブ リック ソフトウェアをサポートしません。たとえば OpenStack 用 ACI プラグイン リリース 3.1 では、ACI ファブリック ソフトウェア 3.1 以降はサポートされますが、3.0 以前のバージョン はサポートされません。

### アップグレード前のガイドライン

最初に Cisco ACI プラグインをアップグレードする必要があります。

さまざまな OpenStack バージョンとプラグインの互換性について詳しくは、次の URL にある 『*Cisco ACI Virtualization Compatibility Matrix*』を参照してください。

<https://www.cisco.com/c/dam/en/us/td/docs/Website/datacenter/aci/virtualization/matrix/virtmatrix.html>

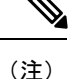

OpenStack プラグインのアップグレード前に ACI ファブリックをアップグレードする必要があ る例外が 1 つあります。ACI ファブリックを 2.x から 3.x リリースにアップグレードする場合 は、OpenStack プラグイン 2.3.1-newton-20180419 以降の実行が必要です。下位バージョンのプ ラグインを実行している場合、まずはそのプラグインに付属していた agent\_ovs を 2.3.1-newton-20180419 に付属していた agent\_ovs にアップグレードする必要があります。詳細 については、[agent\\_ovs](#page-1-0) の更新 (2 ページ)を参照してください。

### <span id="page-1-0"></span>**agent\_ovs** の更新

ACI ファブリックを 2.x から 3.x リリースにアップグレードする場合は、OpenStack プラグイン 2.3.1-newton-20180419以降の実行が必要です。下位バージョンのプラグインを実行している場 合、まずはそのプラグインに付属していた agent ovs を 2.3.1-newton-20180419 に付属していた agent ovs にアップグレードする必要があります。

Openstack VMMに接続されている各サーバにrootとしてログインし、次の手順を実行します。

### 手順

- ステップ **1 APICOpenStack**およびコンテナプラグインのソフトウェアダウンロードリンクから**Openstack Newton ACI** プラグインの **RPM** パッケージをダウンロードします。
	- a) ソフトウェア ダウンロード リンクにアクセスします。

<https://software.cisco.com/download/home/285968390/type>

- b) [APIC OpenStack and Container Plugins] をクリックします。
- c) [2.3(1.20180419)] を選択します。
- d) **RPM packages for Openstack Newton ACIplugins** dist-rpms-2.3.1-newton-20180419.tar.gz を選 択し、ダウンロード アイコンをクリックしてホーム ディレクトリに gzip ファイルをダウ ンロードします。
- ステップ **2** ディレクトリを作成し、そのファイルのコンテンツを抽出します。

### 例:

```
# mkdir newton-rpms
# cd newton-rpms
# tar -xzvf ../dist-rpms-2.3.1-newton-20180419.tar.gz
```
ステップ **3** 次の RPM を更新します。

#### 例:

```
# rpm -U ./libmodelgbp-1.3.0-44.el7.centos.x86_64.rpm
# rpm -U ./libopflex-1.3.0-44.el7.centos.x86_64.rpm
# rpm -U ./agent-ovs-1.3.0-44.el7.centos.x86_64.rpm
```
ステップ **4** agent-ovs を再起動します。

### 例:

```
# service agent-ovs restart
```
### アップグレードのガイドライン

次の URL にある『Cisco APIC Management, Installation, Upgrade, and Downgrade Guide』の情報に 従って Cisco ACI ファブリックをアップグレードできます。

[https://www.cisco.com/c/en/us/td/docs/switches/datacenter/aci/apic/sw/2-x/managing\\_ACI\\_fabric\\_](https://www.cisco.com/c/en/us/td/docs/switches/datacenter/aci/apic/sw/2-x/managing_ACI_fabric_upgrades_and_downgrades/b_Managing_ACI_Fabric_Upgrades_and_Downgrades/b_Managing_ACI_Fabric_Upgrades_and_Downgrades_chapter_01.html) [upgrades\\_and\\_downgrades/b\\_Managing\\_ACI\\_Fabric\\_Upgrades\\_and\\_Downgrades/b\\_Managing\\_ACI\\_](https://www.cisco.com/c/en/us/td/docs/switches/datacenter/aci/apic/sw/2-x/managing_ACI_fabric_upgrades_and_downgrades/b_Managing_ACI_Fabric_Upgrades_and_Downgrades/b_Managing_ACI_Fabric_Upgrades_and_Downgrades_chapter_01.html) [Fabric\\_Upgrades\\_and\\_Downgrades\\_chapter\\_01.html](https://www.cisco.com/c/en/us/td/docs/switches/datacenter/aci/apic/sw/2-x/managing_ACI_fabric_upgrades_and_downgrades/b_Managing_ACI_Fabric_Upgrades_and_Downgrades/b_Managing_ACI_Fabric_Upgrades_and_Downgrades_chapter_01.html)

Cisco ACI プラグインと Cisco ACIファブリックのリリースの組み合わせがサポートされている 場合に限り、プラグインをアップグレードせずに Cisco ACI ファブリックをアップグレードす ることもできます。詳細については、次の URL にある『*Cisco ACI Virtualization Compatibility Matrix*』を参照してください。

<https://www.cisco.com/c/dam/en/us/td/docs/Website/datacenter/aci/virtualization/matrix/virtmatrix.html>

## アップグレード後のガイドライン

CiscoACIファブリックをアップグレードしたら、必要に応じて、アップグレード後のACIファ ブリックコードと同等または下位のバージョンにOpenStack ACIパッケージをアップグレード できます。『OpenStack ACI Plugin Release Notes』で固有の情報も確認してください。

[https://www.cisco.com/c/en/us/support/cloud-systems-management/](https://www.cisco.com/c/en/us/support/cloud-systems-management/application-policy-infrastructure-controller-apic/tsd-products-support-series-home.html#Cisco_APIC_OpenStack_Release_Notes) [application-policy-infrastructure-controller-apic/tsd-products-support-series-home.html#Cisco\\_APIC\\_](https://www.cisco.com/c/en/us/support/cloud-systems-management/application-policy-infrastructure-controller-apic/tsd-products-support-series-home.html#Cisco_APIC_OpenStack_Release_Notes) [OpenStack\\_Release\\_Notes](https://www.cisco.com/c/en/us/support/cloud-systems-management/application-policy-infrastructure-controller-apic/tsd-products-support-series-home.html#Cisco_APIC_OpenStack_Release_Notes)

OpenStackACIプラグインをアップグレードする方法の詳細については、ACI[パッケージのアッ](#page-2-0) [プグレード](#page-2-0) (3ページ) を参照してください。

# <span id="page-2-0"></span>**ACI** パッケージのアップグレード

ACIリリースのアップグレードはライブで実行される可能性があるため、Red Hat Directorのド キュメントに従う必要があります。詳細については、次のサイトで「Director-BasedEnvironments: Performing Updates to Minor Versions」の章を参照してください。

https://access.redhat.com/documentation/en-us/red\_hat\_openstack\_platform/10/html-single/upgrading [red\\_hat\\_openstack\\_platform/](https://access.redhat.com/documentation/en-us/red_hat_openstack_platform/10/html-single/upgrading_red_hat_openstack_platform/)

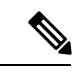

2.3より前のACIパッケージを2.3以降のリリースに更新することはできません。つまり、アッ プグレードできるのはコンポーザブル サービス展開のみです。 (注)

導入が完了したオーバークラウドでアップグレードを実行する手順の例を示します。

### 手順

- ステップ **1** tripleo-ciscoaci RPM の更新バージョンを CCO から OSP Director にコピーします。
- ステップ **2** yum を使用して tripleo-ciscoaci パッケージを更新します。

**yum update tripleo-ciscoaci-**<*version number*>**.rpm**

ステップ **3** Red Hat ドキュメントの指定どおりに update-plan を実行します。

```
openstack overcloud deploy --update-plan-only --templates -e \
/home/stack/templates/scheduler_hints_env.yaml -e \
/usr/share/openstack-tripleo-heat-templates/environments/network-isolation.yaml \
-e ~/templates/network-environment.yaml -e /home/stack/templates/aci_cs.yaml \
-e ~/templates/rhel-registration-resource-registry.yaml -e \
~/templates/environment-rhel-registration.yaml --control-scale 1 --compute-scale 2
```
ステップ **4** スタックを更新して新しいパッケージをオーバークラウドにプッシュします。

#### **openstack overcloud update stack -i overcloud**

上記のコマンドを実行すると、オーバークラウドがプラグインの新しいバージョンで更新され ます。

## <span id="page-3-0"></span>**OSP** メジャー リリース アップグレードの実行

メジャー リリース アップグレードについては、Red Hat Director の該当するドキュメントに従 う必要があります。詳細については、次のサイトで「Director-Based Environments: Performing a Major Version Upgrade」の章を参照してください。

https://access.redhat.com/documentation/en-us/red\_hat\_openstack\_platform/11/html-single/upgrading red hat openstack platform/#chap-Director-Major-Upgrade

2.3 以降のリリースでは、このドキュメントで説明されているように、コンポーザブル サービ スによるライブ アップグレードのみがサポートされます。以前のバージョンからのアップグ レードはサポートされていません。 (注)

一部のテンプレートとtripleo-ciscoaciパッケージの更新が必要な場合もあります。正し い手順を使用することによって、オーバークラウドのライブアップグレードを実行できます。 手順の概要は次のとおりです。

### 手順

- ステップ **1** 既存の OpenStack バージョンから tripleo-ciscoaci パッケージを削除します。
- ステップ **2** Red Hat Director ドキュメントの 3.4.2 項「Upgrading the Overcloud Images」の最後まで手順を実 行し、アンダークラウドを停止してアップグレードします。
- ステップ **3** すべてのオーバークラウド コントローラ ノードで aim プロセスを停止します。この操作を行 うには、ディレクタで次のコマンドを使用します。

#### 例:

```
source stackrc
for IP in $(nova list | grep ACTIVE | sed 's/.*ctlplane=//' | sed
's/ |//'); do ssh -o UserKnownHostsFile=/dev/null -o
StrictHostKeyChecking=no heat-admin@$IP "sudo systemctl stop
aim-event-service-rpc; sudo systemctl stop aim-aid; sudo systemctl
stop aim-event-service-polling"; done
```
- ステップ **4** Red Hat の新しいメジャー リリースの tripleo-ciscoaci パッケージをインストールしま す。
- ステップ5 特定のリリースに必要なテンプレートを更新します。

この手順には、ACIプラグインアップグレードで必要なリリース固有の変更点が該当する可能 性があります。詳細については[、リリース固有の変更点](#page-4-0) (5 ページ)を参照してください。

ステップ **6** Red Hat ドキュメントの残りの手順を実行してオーバークラウドをアップグレードします。

### <span id="page-4-0"></span>リリース固有の変更点

ここでは、リリース間でアップグレードを必要とするテンプレートに対するリリース固有の変 更点について説明します。リリース バージョンに対応するセクションに従ってください。

OSP 11 および Ocata リリースの OpFlex プラグインの場合、パッケージ 「neutron-ml2-cisco」が廃止されたため、OSP 11 へのアップグレード時に削除する必要 があります。OSP 10 から OSP 11 にアップグレードする場合は、 openstack-tripleo-templates で次の変更を行う必要があります。

### 手順

ステップ **1** /usr/share/openstack-tripleo-heat-templates/puppet/services/tripleo-packages.yaml ファイルを編集し、強調表示されている行を追加します。

> - name: Fail when rpm-python wasn't present fail: msg="rpm-python package was not present before this run! Check environment before re-running" when: rpm python check.changed != false tags: step0 **- name: clean yum cache tags: step0**

- **command: yum clean all ignore\_errors: True**
- **- name: remove neutron-ml2-cisco tags: step3 yum: name=neutron-ml2-driver-apic state=removed** - name: Update all packages tags: step3 yum: name=\* state=latest
- ステップ **2** /usr/share/openstack-tripleo-heat-templates/extraconfig/tasks/tripleo\_upgrade\_node.sh ファイルを編集し、強調表示されている行を追加します。

 $s$ et  $-e$ u **yum -y remove neutron-ml2-driver-apic || true** NOVA\_COMPUTE=""

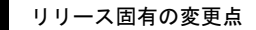

I